## 2 Finish Windows setup

De installatie van Windows voltooien Terminez l'installation de Windows Concluir a configuração do Windows Finalice la configuración de Windows

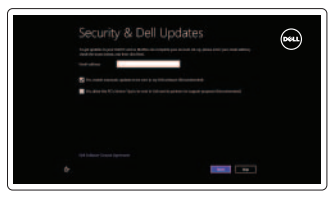

Wireless

## 3 Explore resources

Verken de hulpbronnen | Explorez les ressources Explorar recursos | Explore los recursos

## Shortcut keys

Sneltoetsen | Touches de fonction Teclas de atalho | Teclas de acceso directo

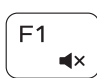

#### Mute audio

Geluid dempen | Couper le son Sem áudio | Silenciar el audio

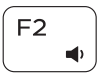

### Decrease volume

Geluidsniveau omlaag | Diminuer le volume sonore Diminuir o volume | Bajar el volumen

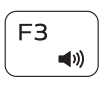

## Increase volume

Geluidsniveau omhoog | Augmenter le volume sonore Aumentar o volume | Subir el volumen

#### Alternar para monitor externo | Cambiar a la pantalla externa Open Search charm

#### Play previous track/chapter

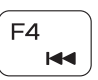

Vorige track/hoofdstuk afspelen

Lire le morceau ou le chapitre précédent Tocar a faixa/capítulo anterior

Reproducir pista o capítulo anterior

### Play/Pause

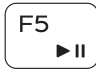

Afspelen/Pauzeren | Lire/Pause Tocar/Pausar | Reproducir/Pausar

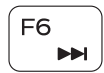

#### Play next track/chapter

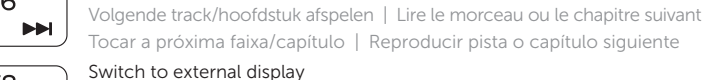

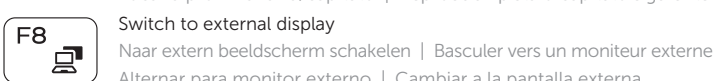

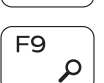

Zoekcharm openen | Ouvrir l'icône Rechercher Botão Abrir pesquisa | Abrir acceso buscar

#### Toggle keyboard backlight

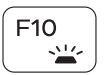

Achtergrondverlichting van het toetsenbord in-/uitschakelen Basculer le clavier en rétroéclairage Alternar a luz de fundo do teclado

Alternar la retroiluminación del teclado

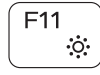

#### Decrease brightness

Helderheid verminderen | Diminuer la luminosité Reduzir o brilho | Disminuir brillo

#### Increase brightness

Helderheid vermeerderen | Augmenter la luminosité Aumentar o brilho | Aumentar brillo

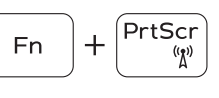

 $+$   $\left| \right.$  Esc

## Turn off/on wireless

#### Draadloos in-/uitschakelen Activer/désactiver le sans fil Ligar/desligar a rede sem fio Activar/desactivar la función inalámbrica

### Toggle Fn-key lock

Vergrendeling van Fn-toets in-/uitschakelen Verrouiller/déverrouiller la touche Fn Alternar bloqueio de teclas Fn Alternar bloqueo de la tecla Fn

#### NOTE: For more information, see *Specifications* at dell.com/support.

- OPMERKING: Voor meer informatie, zie *Specificaties* op dell.com/support.
- REMARQUE : Pour plus d'informations, consulter la section *Caractéristiques* sur dell.com/support.
- NOTA: Para obter mais informações, consulte *Especificações* em dell.com/support.
- NOTA: Para más información, consulte *Especificaciones* en dell.com/support.

 $F12$ 

**Fn** 

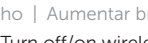

## Connect the power adapter and 1 press the power button

Sluit de netadapter aan en druk op de aan-uitknop Connectez l'adaptateur d'alimentation et appuyez sur le bouton d'alimentation

Conecte o adaptador de energia e pressione o botão liga/desliga Conecte el adaptador de alimentación y presione el botón de encendido

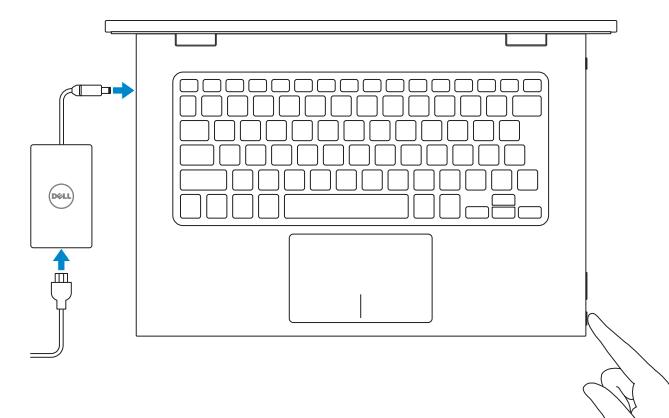

Snelstartgids Guia de Início Rápido Guía de inicio rápido

#### Help and Tips

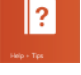

#### Hulp en tips | Aide et astuces Ajuda e dicas | Ayuda y consejos

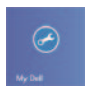

#### My Dell Mijn Dell | Mon Dell Meu Dell | Mi Dell

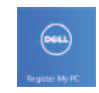

#### Register your computer

Registreer uw computer. | Enregistrez votre ordinateur Registrar o computador | Registrar su equipo

#### Enable security and updates

Schakel de beveiliging en updates in Activez la sécurité et les mises à jour Habilitar segurança e atualizações Activar seguridad y actualizaciones

#### Sign in to your Microsoft account or create a local account

Meld u aan bij uw Microsoft-account of maak een lokale account aan Connectez-vous à votre compte Microsoft ou créez un compte local Conectar-se à sua conta da Microsoft ou criar uma conta local Iniciar sesión en su cuenta de Microsoft o crear una cuenta local

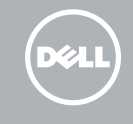

#### Connect to your network

Maak verbinding met uw netwerk Connectez-vous à votre réseau Conectar-se à rede Conectar a su red

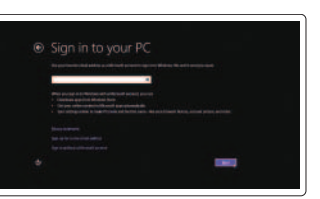

# 7000 Series Inspiron 13

# Quick Start Guide

### Features

Kenmerken | Caractéristiques | Recursos | Funciones

- 1. Microphone de droite 8. Port de l'adaptateur 16. Bouton d'alimentation
	- 17. Boutons de contrôle du volume (2)
	- 18. Port USB 2.0
	- 19. Lecteur de carte mémoire
	- 20. Stylet passif
	- 21. Étiquette de numéro de série
	- 22. Étiquette de conformité aux normes
	- 16. Botão liga/desliga
	- 17. Botões do controle de volume (2)
	- 18. Porta USB 2.0
	- 19. Leitor de cartão de mídia
	- 20. Caneta stylus capacitiva
	- 21. Etiqueta de serviço
	- 22. Etiqueta normativa
	- 16. Botón de encendido
	- 17. Botones de volumen (2)
	- 18. Puerto USB 2.0
	- multimedia
	- 20. Lápiz pasivo
	- 21. Etiqueta de servicio
	- 22. Etiqueta regulatoria

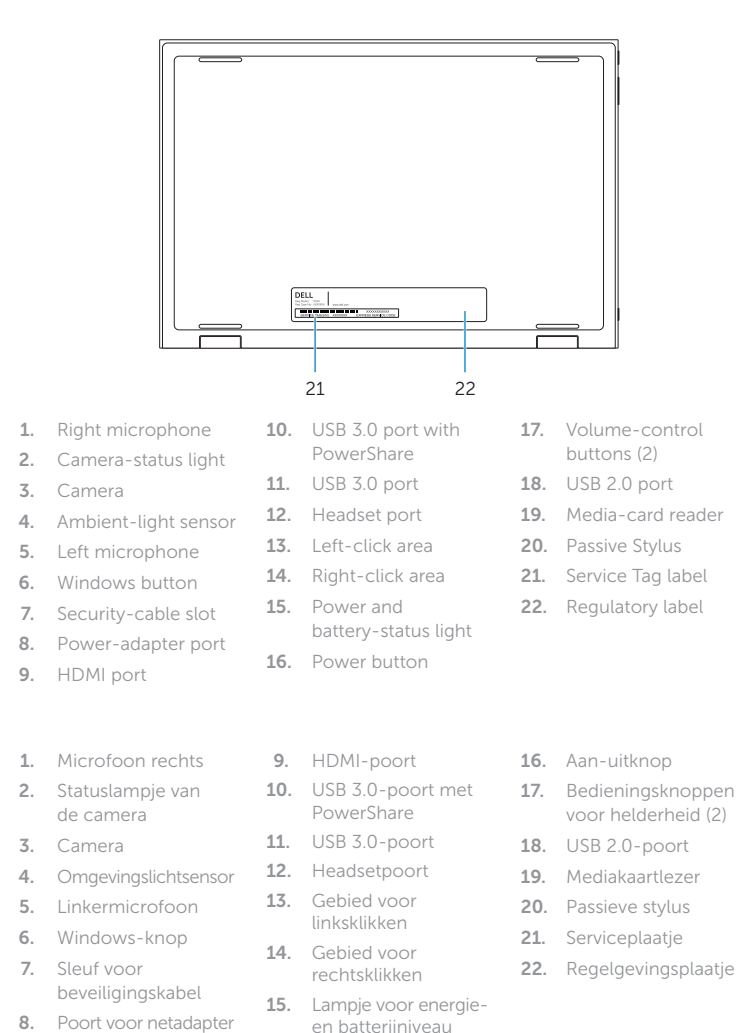

- 2. Voyant d'état de
- la caméra
- 3. Caméra
- 4. Capteur de luminosité ambiante
- 5. Microphone de gauche 12. Port pour casque
- 6. Bouton d'accueil de Windows
- 7. Emplacement pour câble de sécurité
- 1. Microfone direito
- 2. Luz de status da câmera
- 3. Câmera
- 4. Sensor de luz ambiente
- 5. Microfone esquerdo
- 6. Botão do Windows
- 7. Encaixe do cabo de segurança
- 8. Porta do adaptador de energia
- 1. Micrófono derecho
- 2. Indicador luminoso de estado de la cámara
- 3. Cámara
- 4. Sensor de luz ambiental
- 5. Micrófono izquierdo
- 6. Botón de Windows
- 7. Ranura del cable de seguridad
- 8. Puerto de adaptador de alimentación
- secteur 9. Port HDMI 10. Port USB 3.0 avec PowerShare 11. Port USB 3.0 13. Zone de clic gauche 14. Zone de clic droit
- 15. Voyant d'état de l'alimentation
- 9. Porta HDMI
- 10. Porta USB 3.0 com PowerShare
- **11.** Porta USB 3.0 12. Porta para fone
- de ouvido 13. Área de clique
- esquerdo
- 14. Área de clique direito
- 15. Luz de status de alimentação e da bateria
- 9. Puerto HDMI
- 10. Puerto USB 3.0 con PowerShare
- 11. Puerto USB 3.0
- 12. Puerto de audífonos 19. Lector de tarjetas
- 13. Área de clic izquierdo
- 14. Área de clic derecho

#### 15. Luz de encendido y de estado de la batería

18

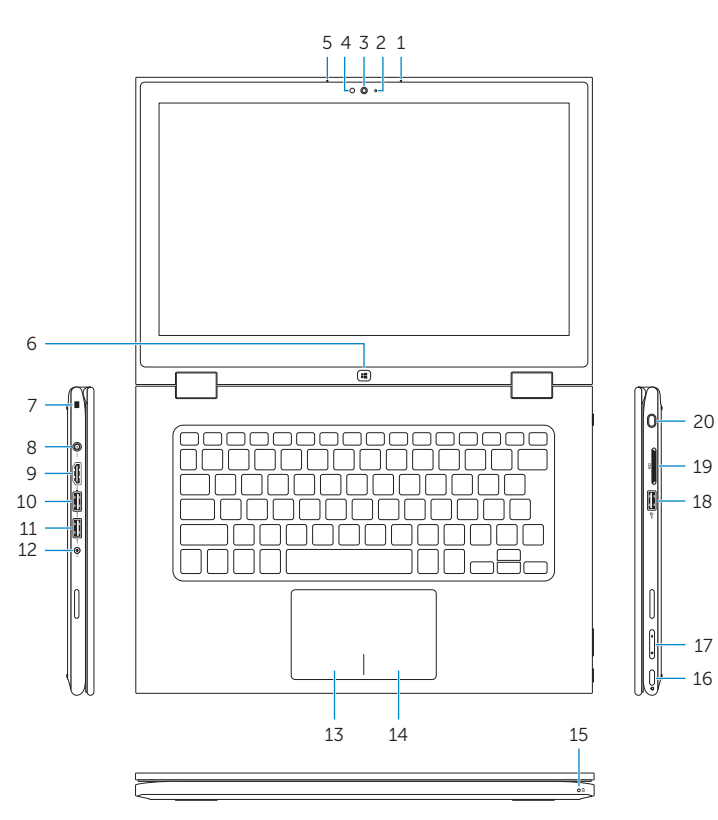

19

16

17

## Modes

Modi | Modes | Modos | Modos

#### Notebook

Notebook | Notebook Notebook | Portátil

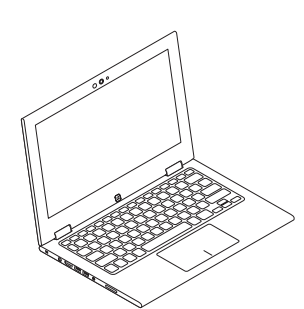

#### Tablet

Tablet | Tablette Tablet | Tablet

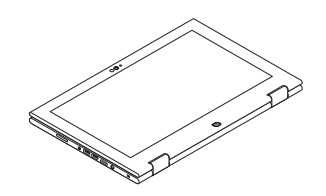

#### Tent

Tent | Tente Barraca | Tienda de campaña

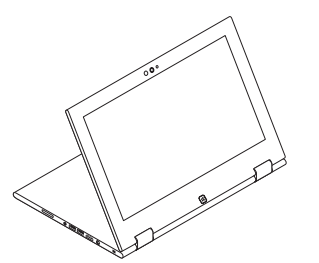

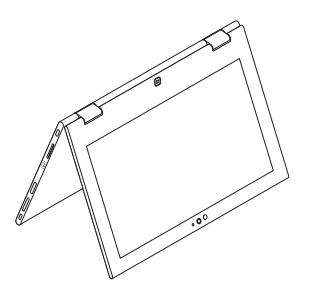

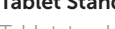

#### Tablet Stand

Tabletstandaard | Station d'accueil Padrão Tablet | Soporte de tablet

#### Información para NOM, o Norma Oficial Mexicana

La información que se proporciona a continuación se mostrará en los dispositivos que se describen en este documento, en conformidad con los requisitos de la Norma Oficial Mexicana (NOM):

#### Importador:

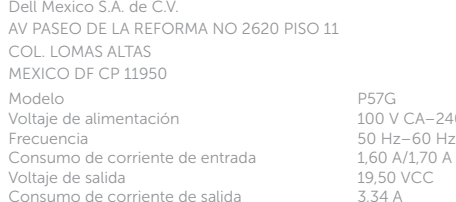

 $CA-240$  V CA País de origen en activitativa de la estado en China en Antonio en China

> <u> HII BILININ HII HII BILI</u> 00V86GA00

#### Product support and manuals

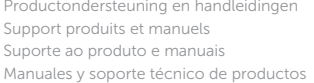

dell.com/support dell.com/support/manuals dell.com/windows8

#### Contact Dell

Contact opnemen met Dell | Contacter Dell Entre em contato com a Dell | Póngase en contacto con Dell dell.com/contactdell

#### Regulatory and safety

Regelgeving en veiligheid | Réglementations et sécurité Normatização e segurança | Normativa y seguridad

dell.com/regulatory\_compliance

#### Regulatory model

Beschreven model | Modèle réglementaire Modelo regulatório | Modelo normativo

P57G

#### Regulatory type

Beschreven type | Type réglementaire Tipo regulatório | Tipo normativo

P57G001

#### Computer model

Computermodel | Modèle de l'ordinateur Modelo do computador | Modelo de equipo Inspiron 13-7347

© 2014 Dell Inc.

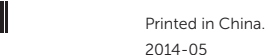

© 2014 Microsoft Corporation.